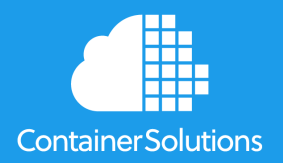

### **Monitor My Socks**

Using Prometheus in a polyglot open source microservices reference architecture

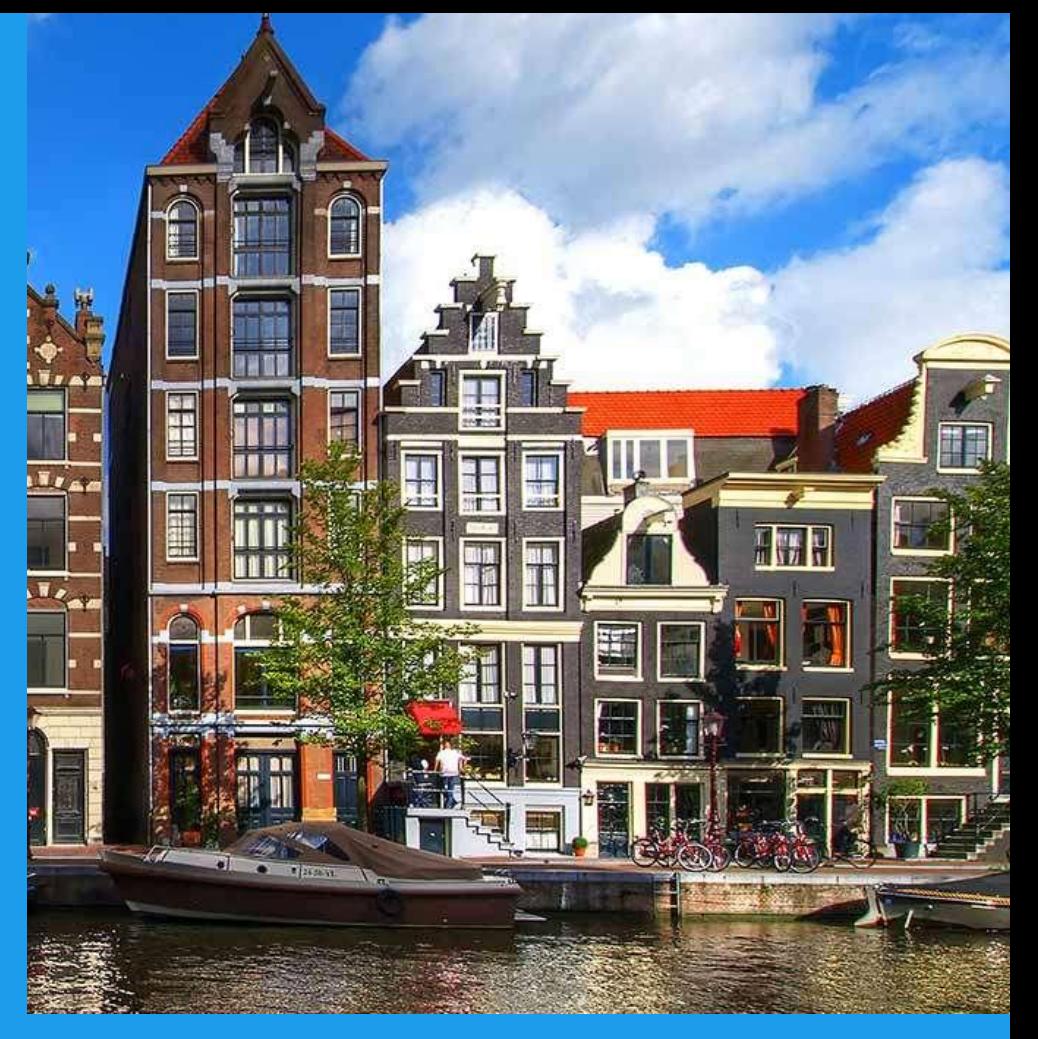

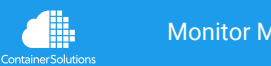

## **Phil Winder**

## Freelance Engineer @DrPhilWinder

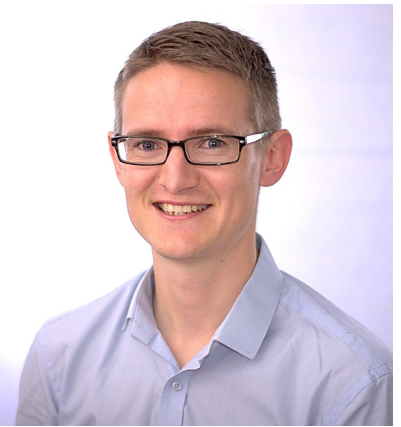

## phil@WinderResearch.com

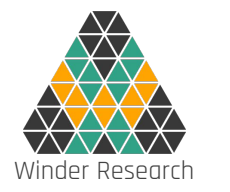

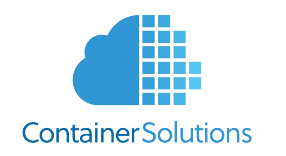

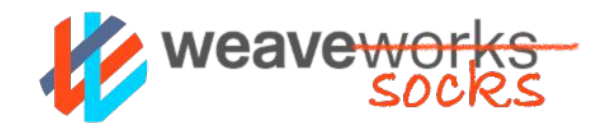

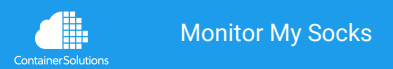

# How did it come to this?

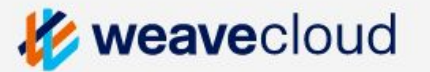

Weave Cloud is a fast and simple way to visualize, manage and monitor containers and microservices

Want to find out more about Weaveworks and our products? Check out our website.

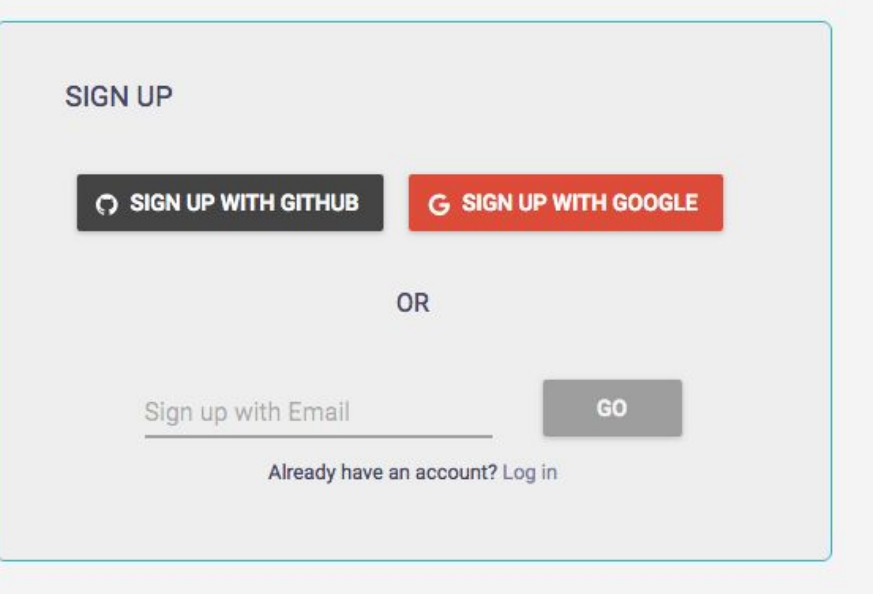

By clicking on the "Sign Up" buttons above, you are agreeing to our Terms of Service and Privacy Policy.

#### **Cortex**

- **Managed**
- Multi-tenant
- Unlimited data retention
- WIP

15:30

• Prometheus connected Instances: 54 Jobs: 29

PROMETHEUS NOTEBOOK **Empty Notebook** 

PROMETHEUS HELP Set up Prometheus **Recording and Alerting Rules** Prometheus Query Examples C  $\blacksquare$ 

#### **Prometheus Notebook**

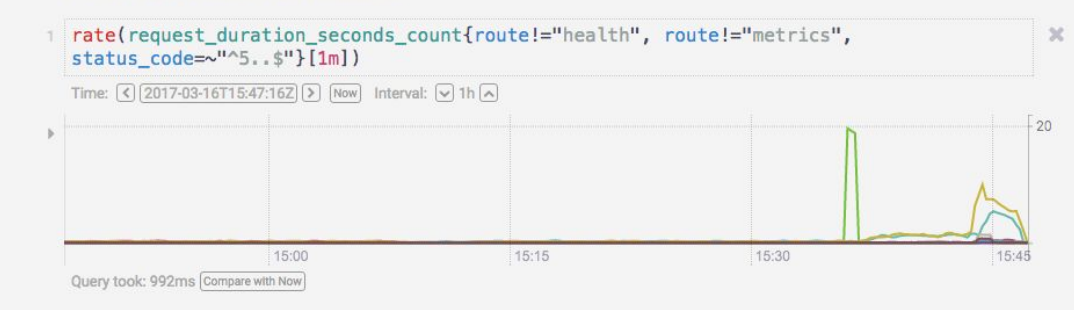

#### 2 histogram\_quantile(0.95, rate(request\_duration\_seconds\_bucket{service="orders", route!="/health"}[5m]))

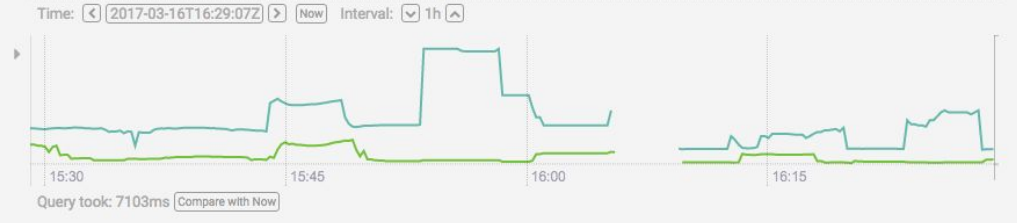

#### s sum(rate(request\_duration\_seconds\_count{service="orders",route!="/health"}[5m]))

16:00

16:15

15:45

Monitor My Socks compare with Now | Windows | Windows | Windows | Query took: 398ms | Compare with Now | **Container Solutions** 

 $\times$ 

 $\propto$ 

## **How do you do monitoring?**

How do you do microservices?

Where are the examples?

What can I use to test this out?

How can I try against different orchestrators?

How do I do this in <insert language here>?

Etc.

Etc.

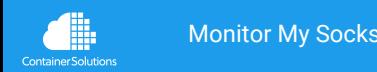

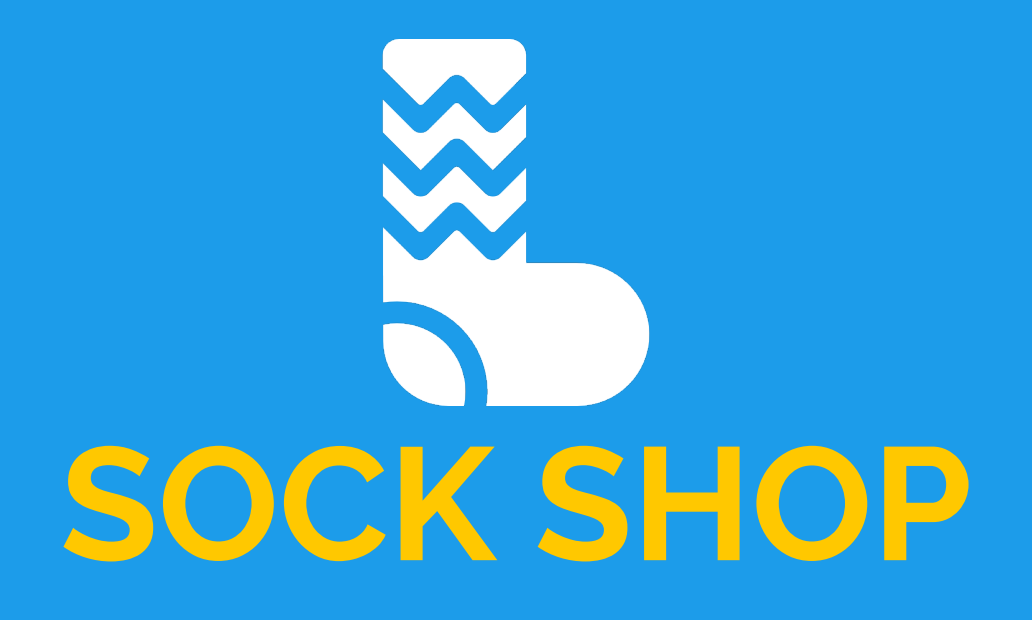

#### An open source reference microservices architecture

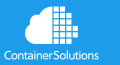

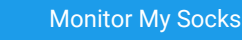

Monitor My Socks container-solutions.com | weave.works | WinderResearch.com

Icon by http://www.flaticon.com/authors/freepik

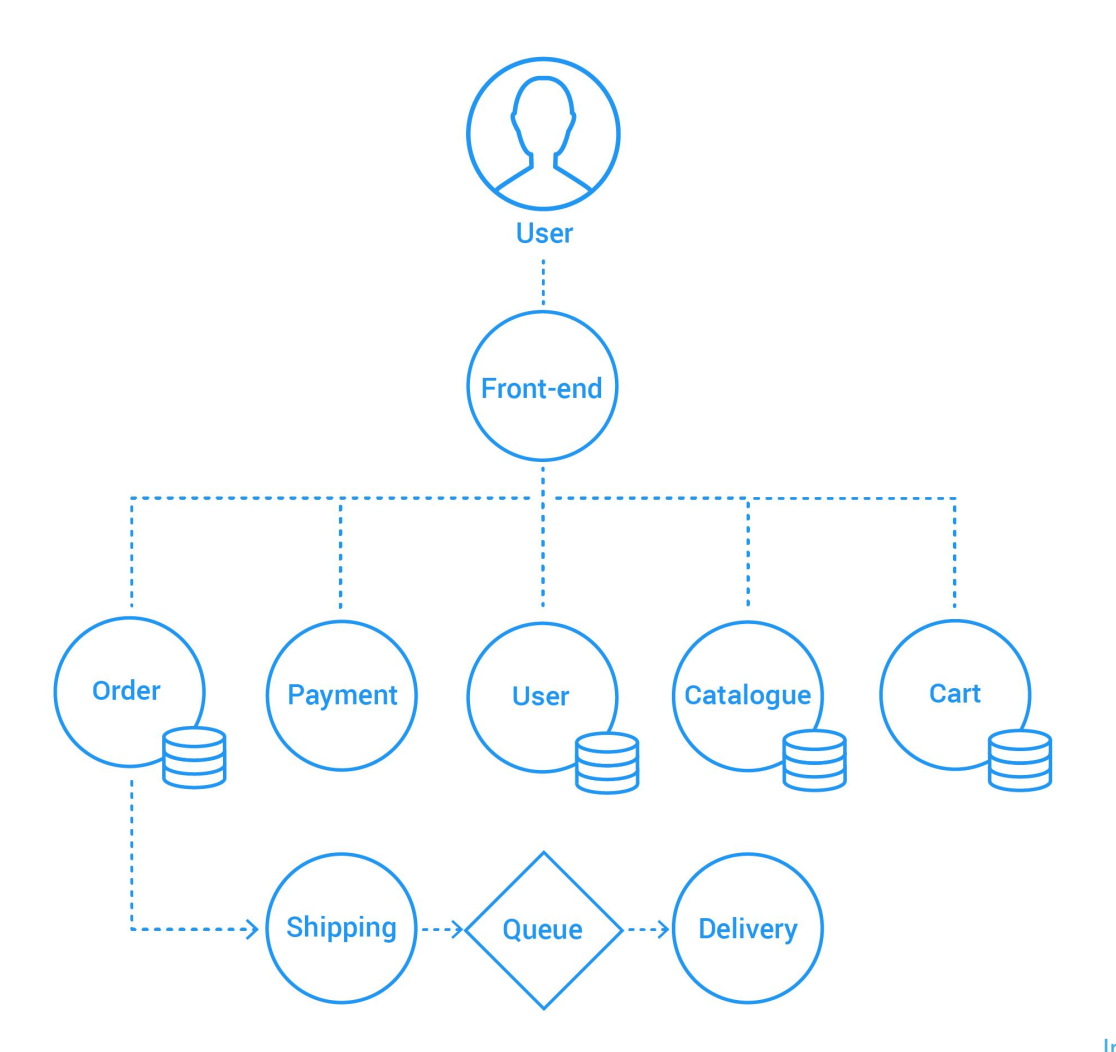

Image by Remember To Play

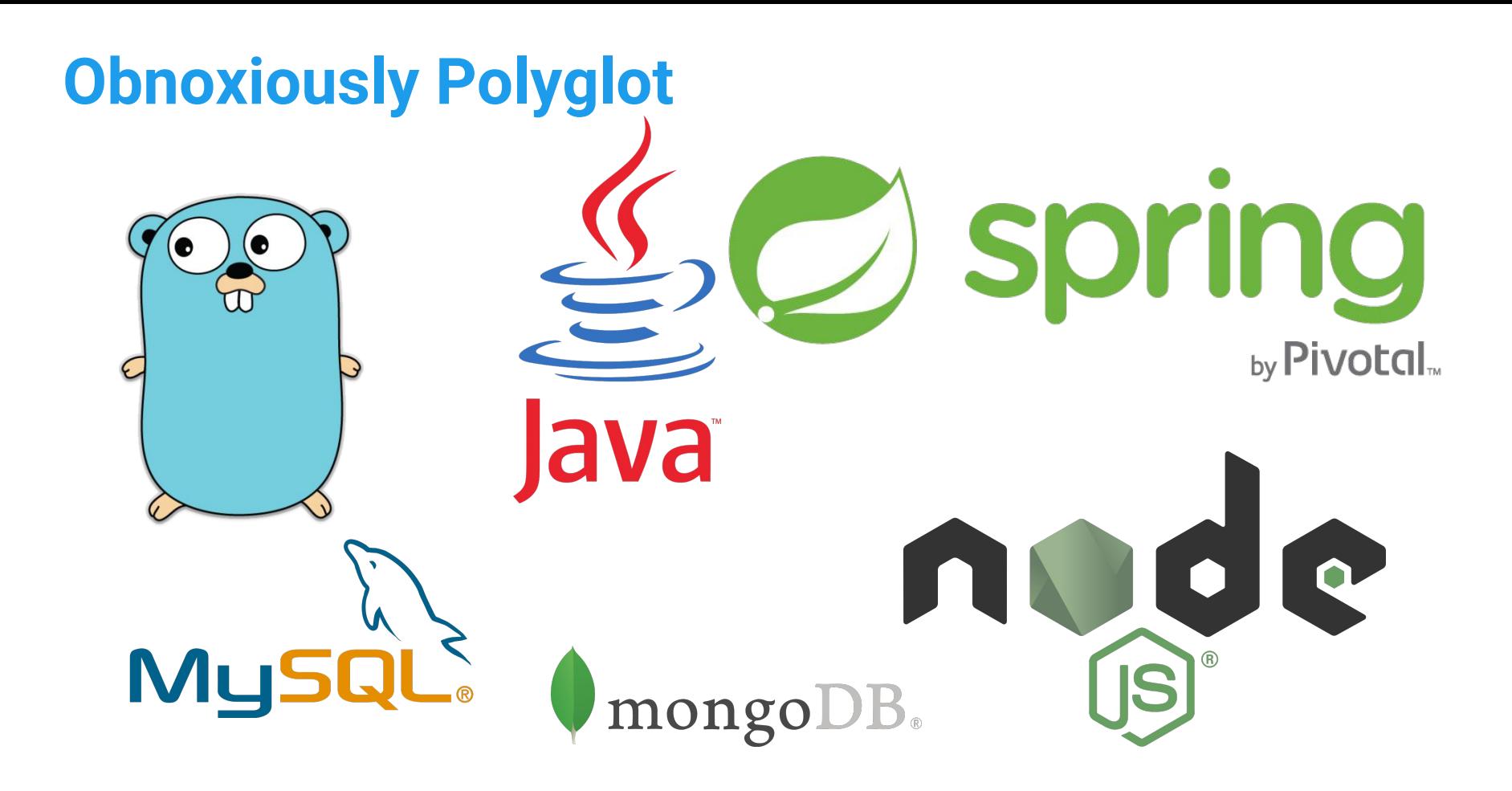

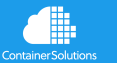

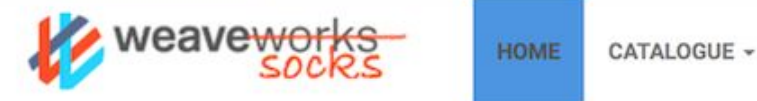

 $\mathbb{R}$  0 items in cart

# [Press Start to Play]

#### **WE LOVE SOCKS!**

Fun fact: Socks were invented by woolly the country of the country of the country of the country of the country of

#### **BEST PRICES**

We price check our socks with trained monkeys  $\mathbf{r} = \mathbf{r}$  ,  $\mathbf{r} = \mathbf{r}$ 

#### 100% SATISFACTION **GUARANTEED**

git.io/sock-shop github.com/microservices-demo/**microservices-demo**

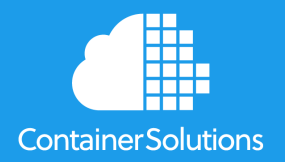

## **How to do Prometheus**

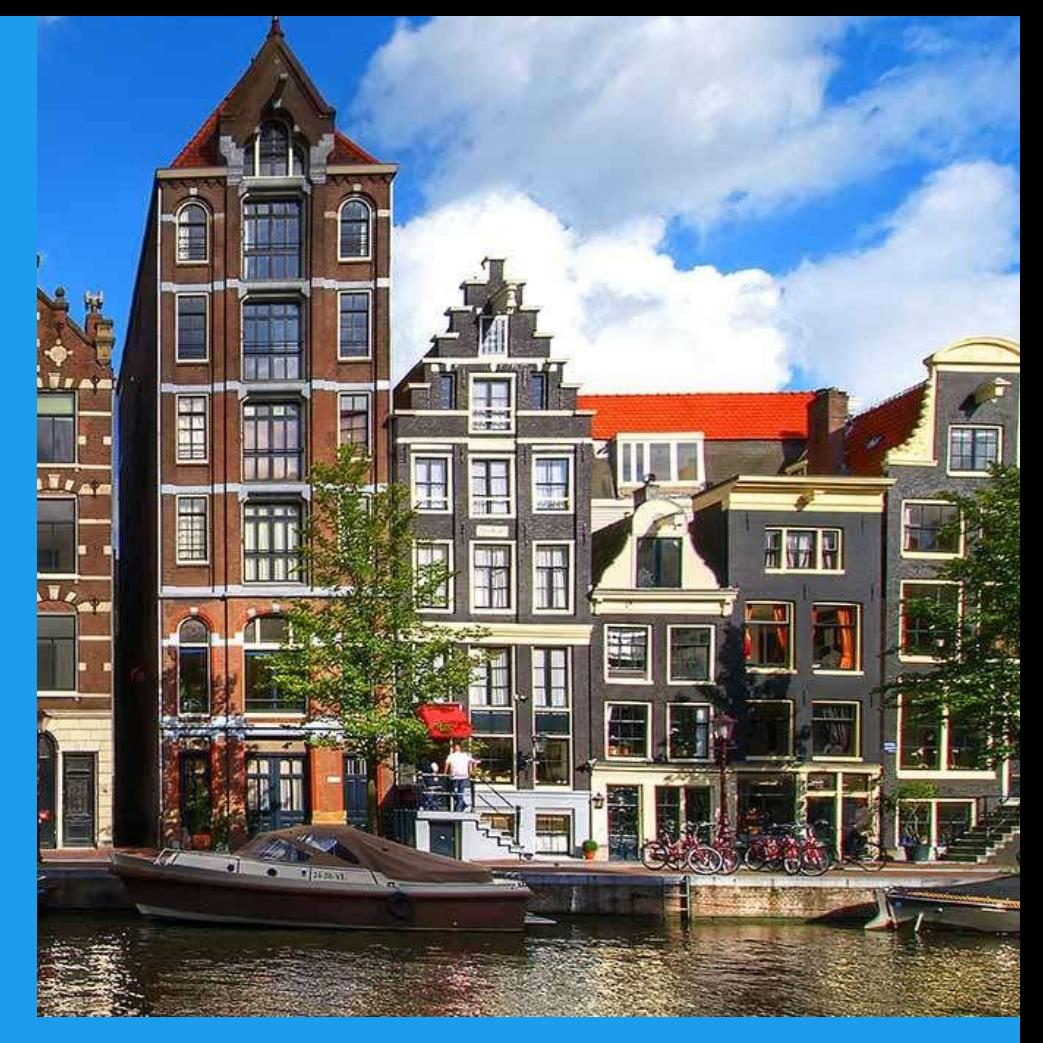

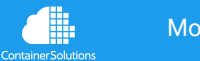

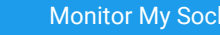

### **Prometheus Libraries**

<https://prometheus.io/docs/instrumenting/clientlibs/>

Officially accepted as proper languages: Go, Java/Scala, Python, Ruby

Unofficial libraries:

Bash, C++, Common Lisp, Elixir, Erlang, Haskell, Lua, .NET / C#, Node.js, PHP, Rust

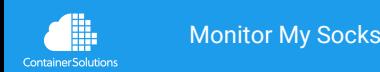

## **Helper libraries for frameworks**

[https://github.com/prometheus/client\\_java](https://github.com/prometheus/client_java)

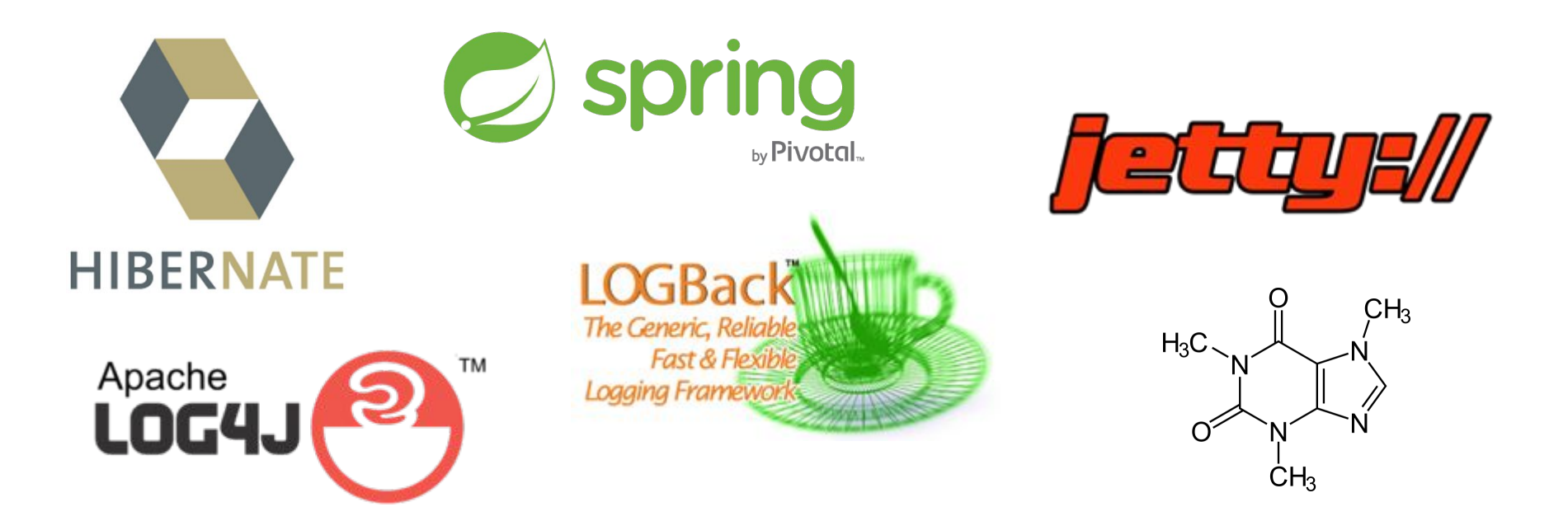

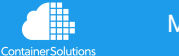

#### **go Go GO!**

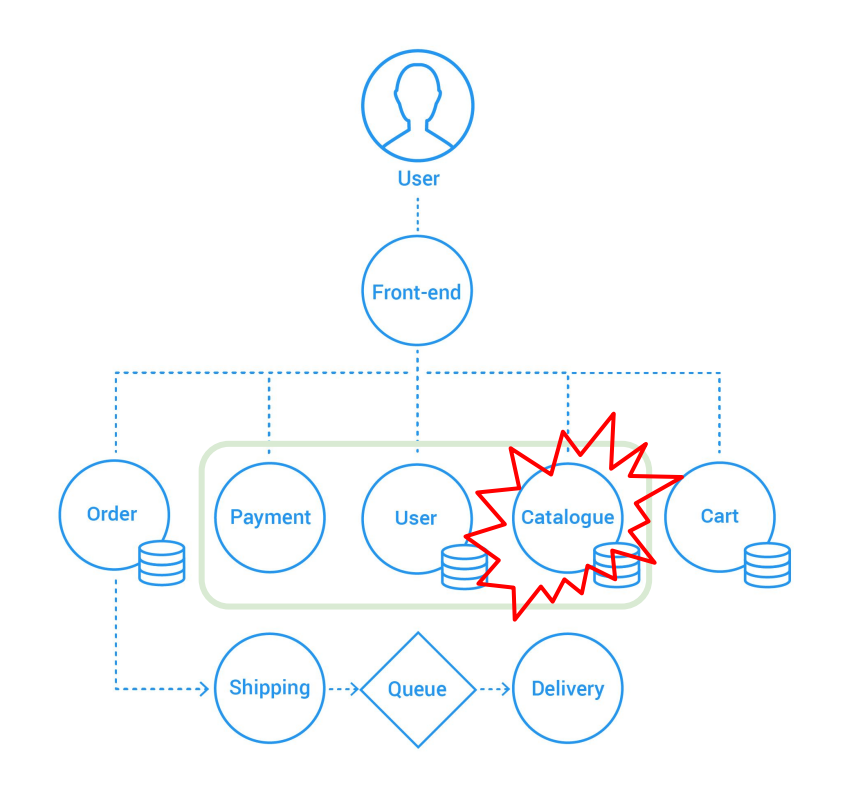

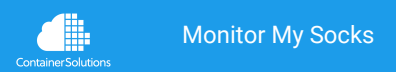

#### **Metric definition**

<https://github.com/microservices-demo/catalogue/blob/master/cmd/cataloguesvc/main.go>

var (

)

```
HTTPLatency = prometheus.NewHistogramVec(prometheus.HistogramOpts{
     Name: "request_duration_seconds",
     Help: "Time (in seconds) spent serving HTTP requests.",
     Buckets: prometheus.DefBuckets,
}, []string{"method", "route", "status_code", "isWS"})
```
func init() { prometheus.MustRegister(HTTPLatency) }

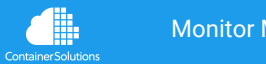

#### **Metric definition**

<https://github.com/microservices-demo/catalogue/blob/master/cmd/cataloguesvc/main.go>

var (

)

```
HTTPLatency = prometheus.NewHistogramVec(prometheus.HistogramOpts{
     Name: "request duration seconds",
    Help: "Time (in seconds) spent serving HTTP requests.",
     Buckets: prometheus.DefBuckets,
}, []string{"method", "route", "status_code", "isWS"})
```
func init() { prometheus.MustRegister(HTTPLatency) }

Request rate (count) Error rate (count) Duration (buckets) @tom\_wilkie

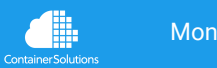

## **Middleware definition**

<https://github.com/weaveworks/common/blob/master/middleware/middleware.go>

// Interface is the shared contract for all middlesware, and allows middlesware // to wrap handlers.

```
type Interface interface {
```

```
Wrap(http.Handler) http.Handler
```
}

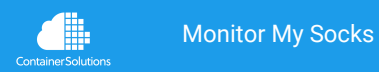

## **Instrumentation definition**

<https://github.com/weaveworks/common/blob/master/middleware/instrument.go>

// RouteMatcher matches routes

```
type RouteMatcher interface {
```

```
Match(*http.Request, *mux.RouteMatch) bool
```
}

}

Instrument is a Middleware which records timings for every HTTP request

type Instrument struct {

RouteMatcher RouteMatcher

Duration \*prometheus.HistogramVec

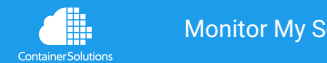

## **Instrumentation**

<https://github.com/weaveworks/common/blob/master/middleware/instrument.go>

// Wrap implements middleware.Interface

```
func (i Instrument) Wrap(next http.Handler) http.Handler {
```

```
return http.HandlerFunc(func(w http.ResponseWriter, r *http.Request) {
```

```
begin := time. Now()
```

```
isWS := strconv.FormatBool(IsWSHandshakeRequest(r))
```

```
interceptor := &interceptor{ResponseWriter: w, statusCode: http.StatusOK}
```

```
route := i.getRouteName(r)
```

```
next.ServeHTTP(interceptor, r)
```

```
var (
```

```
status = strconv.Itoa(interceptor.statusCode)
```

```
took = time.Since(begin)
```

```
)
```

```
i.Duration.WithLabelValues(r.Method, route, status,
```

```
isWS).Observe(took.Seconds())
```
})

}

## **Main Wiring**

<https://github.com/microservices-demo/catalogue/blob/master/cmd/cataloguesvc/main.go>

```
// Service
```
…

```
var service catalogue.Service
```

```
// Endpoint
endpoints := catalogue.MakeEndpoints(service, tracer)
```
// HTTP router

- // Prom handler in here
- router := catalogue.MakeHTTPHandler(ctx, endpoints, \*images, logger, tracer)

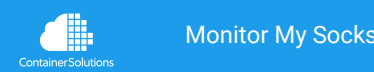

## **Main Middleware**

<https://github.com/microservices-demo/catalogue/blob/master/cmd/cataloguesvc/main.go>

```
// Middleware
httpMiddleware := []middleware.Interface{
    middleware.Instrument{
          Duration: middleware.HTTPLatency,
          RouteMatcher: router,
    },
}
// Handler
handler := middleware.Merge(httpMiddleware...).Wrap(router)
…
```

```
// Standard server stuff
```

```
errc <- http.ListenAndServe(":"+*port, handler)
```
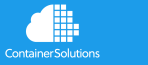

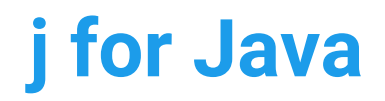

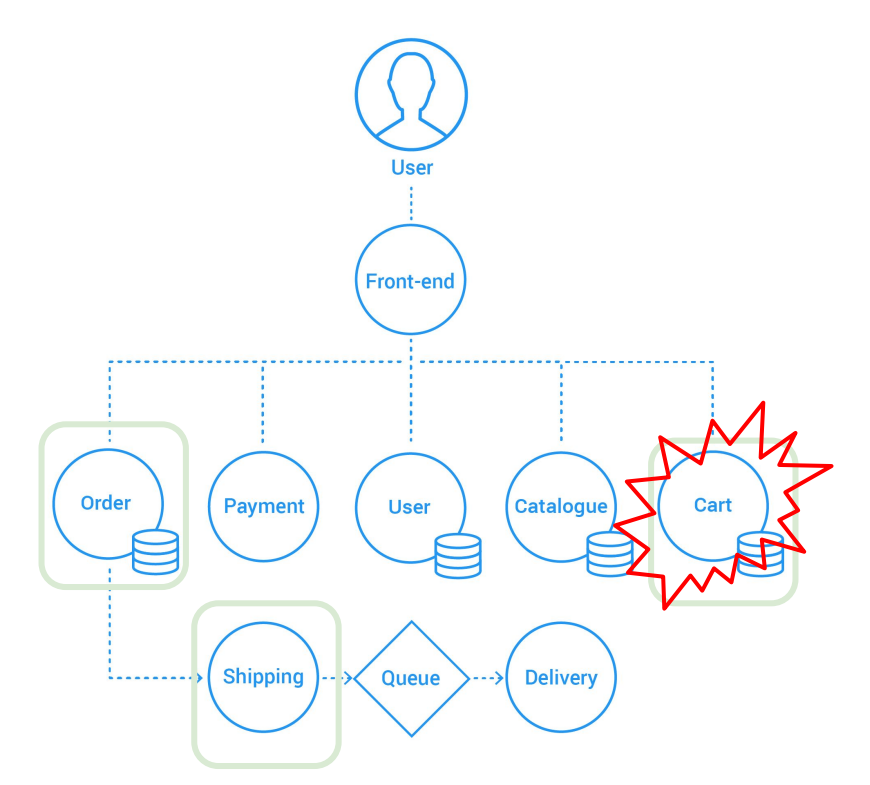

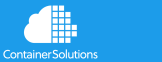

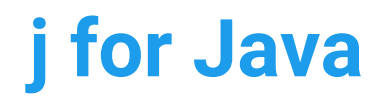

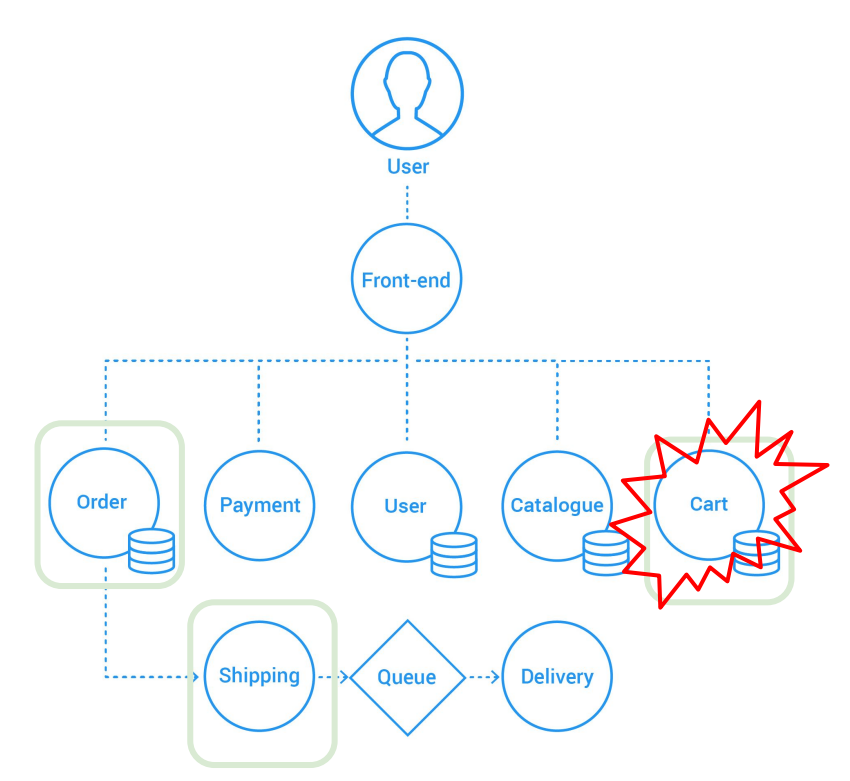

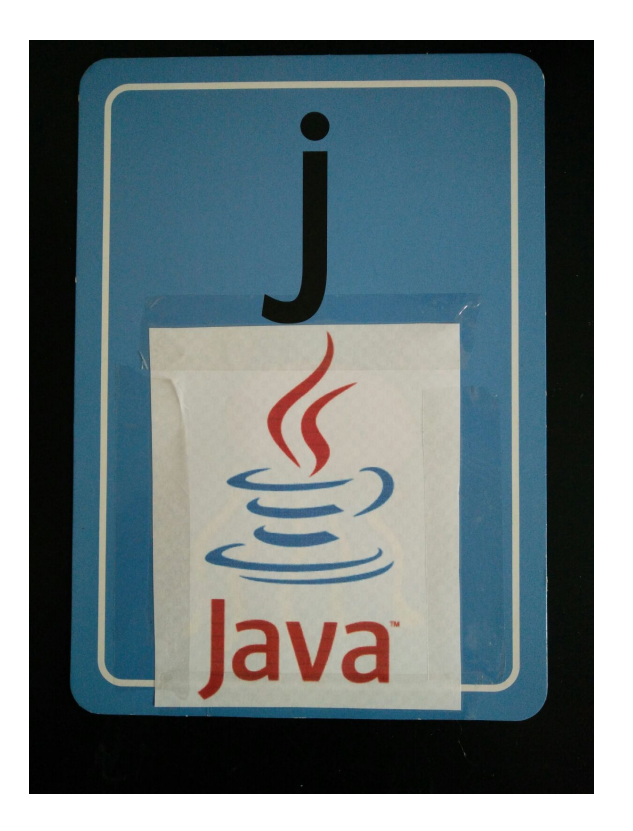

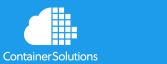

## **First - the easy bit**

<https://github.com/microservices-demo/carts/blob/master/src/main/java/works/weave/socks/cart/CartApplication.java>

@SpringBootApplication

```
@EnablePrometheusEndpoint
```

```
public class CartApplication {
```

```
 public static void main(String[] args) {
       SpringApplication.run(CartApplication.class, args);
 }
}
```
# In applications.properties # Disable actuator metrics endpoints endpoints.metrics.enabled=false endpoints.prometheus.id=metrics

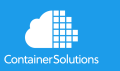

…

## **Timing - Easy option**

```
@PrometheusTimeMethod(name = "my_method_seconds", help = "The number of seconds taken by
the main handler")
public Object handleRequest {
     // Do stuff, this will be timed.
}
```
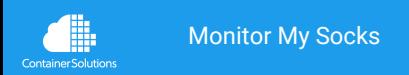

## **Timing - Easy option**

```
@PrometheusTimeMethod(name = "my_method_seconds", help = "The number of seconds taken by
the main handler")
public Object handleRequest {
     // Do stuff, this will be timed.
}
```
Uh oh. Timed methods are recorded as a Summary type, with no quantile information. Quite possible that this isn't right for you application.

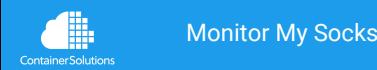

## **Timing - Intermediate option**

// Stub. Insert new code for Histogram annotation here.

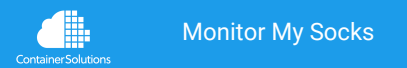

## **Timing - Current implementation** <https://github.com/microservices-demo/carts/blob/master/src/main/java/works/weave/socks/cart/middleware/HTTPMonitoringInterceptor.java>

```
@Configuration
public class WebMvcConfig {
    @Bean
    HTTPMonitoringInterceptor httpMonitoringInterceptor() {
        return new HTTPMonitoringInterceptor();
    }
```
#### @Bean

```
 public MappedInterceptor myMappedInterceptor(HTTPMonitoringInterceptor interceptor) {
     return new MappedInterceptor(new String[]{"/**"}, interceptor);
 }
```
}

#### **Timing - The nasty bit** <https://github.com/microservices-demo/carts/blob/master/src/main/java/works/weave/socks/cart/middleware/HTTPMonitoringInterceptor.java>

```
public class HTTPMonitoringInterceptor implements HandlerInterceptor {
    static final Histogram requestLatency = Histogram.build()
            .name("request_duration_seconds")
            .help("Request duration in seconds.")
            .labelNames("service", "method", "route", "status_code")
            .register();
   @Override
    public boolean preHandle(HttpServletRequest httpServletRequest, HttpServletResponse
            httpServletResponse, Object o) throws Exception {
        httpServletRequest.setAttribute(startTimeKey, System.nanoTime());
        return true;
    }
```
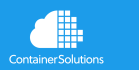

...

#### **Timing - The nasty bit** <https://github.com/microservices-demo/carts/blob/master/src/main/java/works/weave/socks/cart/middleware/HTTPMonitoringInterceptor.java>

@Override

}

 $\overline{\phantom{a}}$ 

**Container Solutions** 

```
 public void postHandle(HttpServletRequest httpServletRequest, HttpServletResponse
         httpServletResponse, Object o, ModelAndView modelAndView) throws Exception {
    long start = (long) httpServletRequest.getAttribute(startTimeKey);
    long elapsed = System.nanoTime() - start;
     double seconds = (double) elapsed / 1000000000.0;
     String matchedUrl = getMatchingURLPattern(httpServletRequest); // ← Key part
     if (!matchedUrl.equals("")) {
         requestLatency.labels(
                 serviceName,
                 httpServletRequest.getMethod(),
                 matchedUrl,
                 Integer.toString(httpServletResponse.getStatus())
         ).observe(seconds);
```
#### **Recommendation?**

Write your own annotation. Annotate each

method you want to monitor.

Becomes tricky with spring-boot-data types, due to auto-magic.

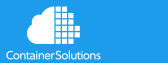

#### **NodeJS - Express**

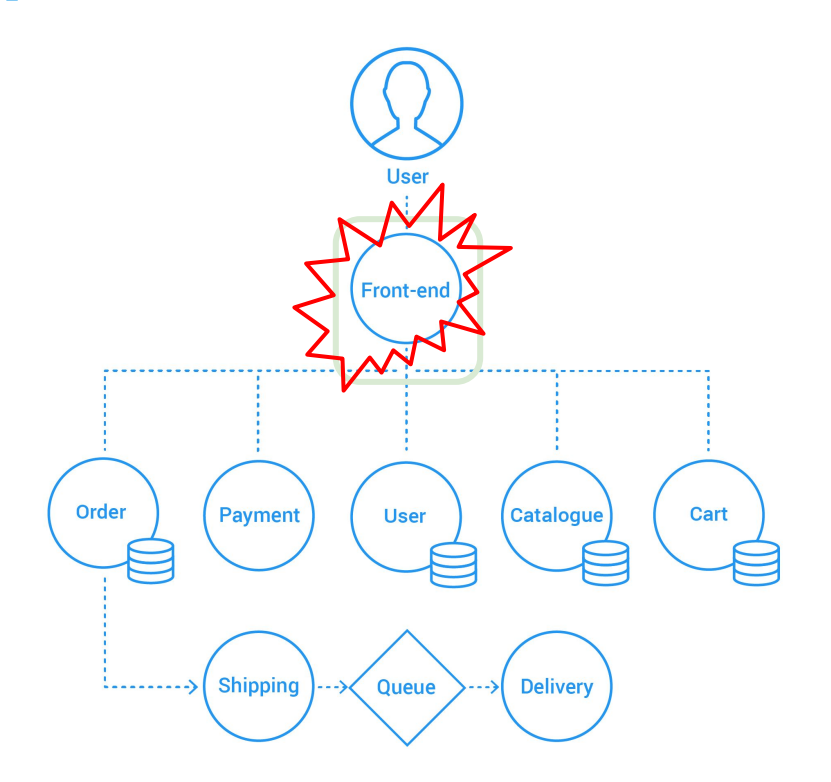

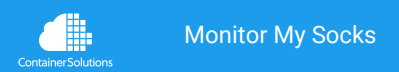

## **Declarations**

<https://github.com/microservices-demo/front-end/blob/master/api/metrics/index.js>

(function (){

```
'use strict';
```

```
var express = require("express")
    , client = require('prom-client')
   , app = express()const metric = {
   http: {
     requests: {
       duration: new client.Histogram('request_duration_seconds', 'request duration in
seconds', ['service', 'method', 'route', 'status_code']),
      }
 }
 }
```
**Container Solution** 

#### **Middleware**

<https://github.com/microservices-demo/front-end/blob/master/api/metrics/index.js>

```
function observe(method, path, statusCode, start) {
  var route = path.toLowerCase();
   if (route !== '/metrics' && route !== '/metrics/') {
      var duration = s(start); // Helper method to calculate duration
      var method = method.toLowerCase();
       metric.http.requests.duration.labels('front-end', method, route,
statusCode).observe(duration);
 }
 };
app.use(middleware);
app.get("/metrics", function(req, res) {
      res.header("content-type", "text/plain");
      return res.end(client.register.metrics())
```
#### });

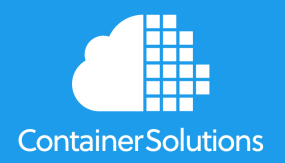

## **How to do Monitoring**

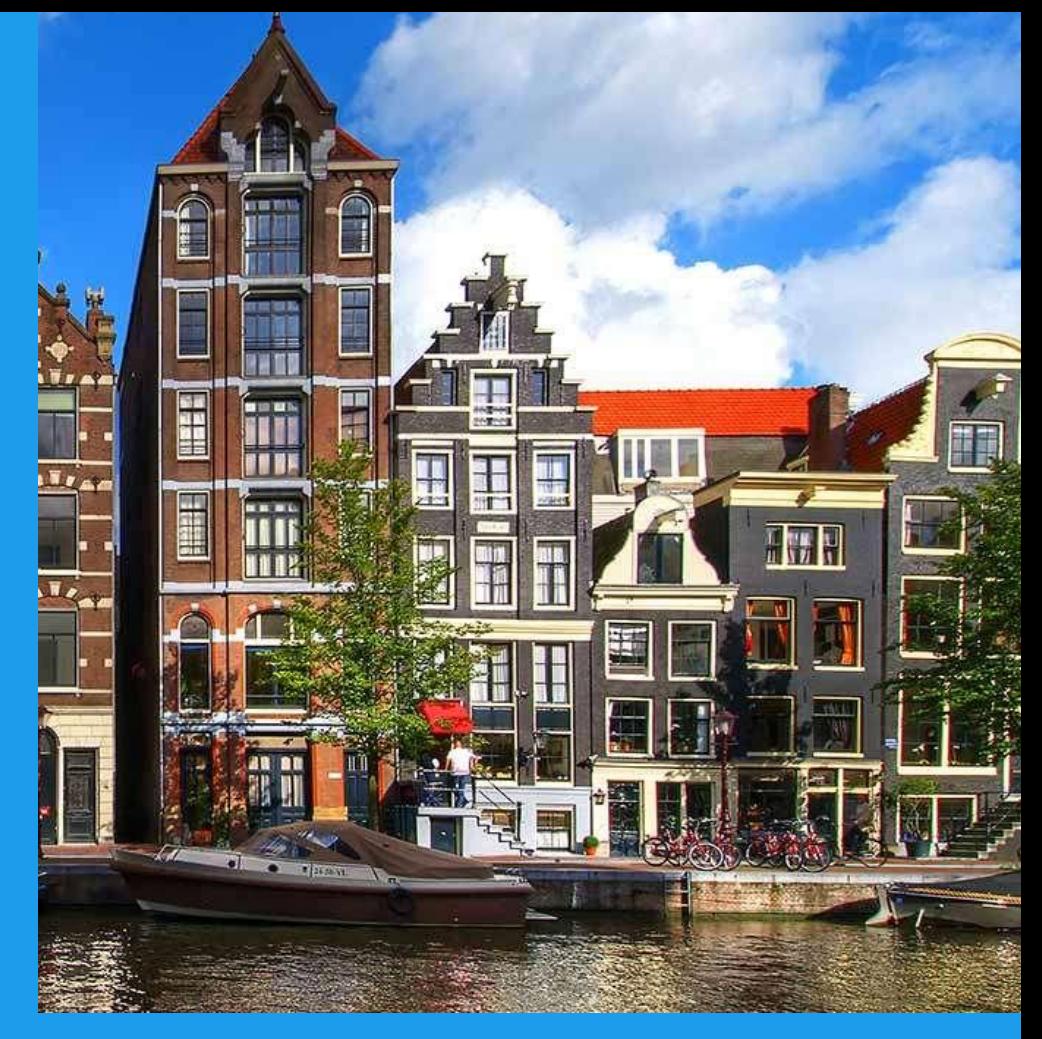

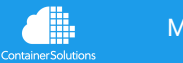

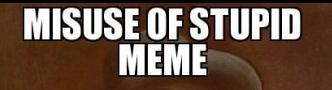

#### **AS A MEANS OF SAYING** "SHIP IT" ABCMEMES.COM FUEKIT

#### **SHIPITH IF YOU COULD GO AHEAD AND T NOW! LOOKS GOOD TO ME!**

**SHIP IT** 

## THAT SHIPUT **MY SOLUTIONS CONTAINERS**

**CHUCK NORRIS APPROVED.** 

**IT COMPILES** 

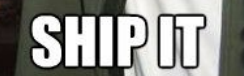

**MISUSE OF STUPID**<br>MEME

**AS A MEANS OF SAYING** "SHIP IT"

FUCK

ABCMEMES.COM

## SHIPOT **Solutions** Container

# memegenerator.net

SHPIN

**ONE DOES NOT** 

**SIMPLY** 

## **OOKS GOOD TO ME!**

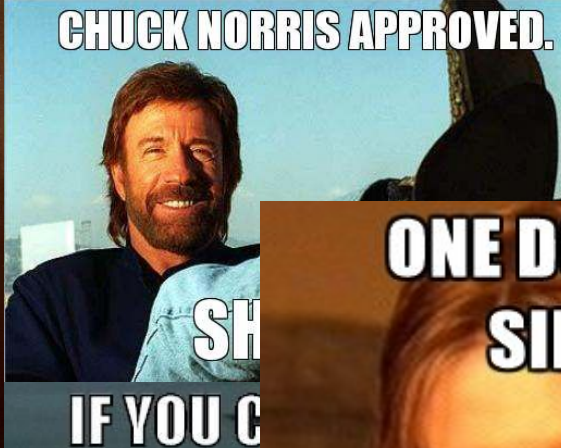

#### **SHIP IT IT COMPILES**

## **Deploying all the things**

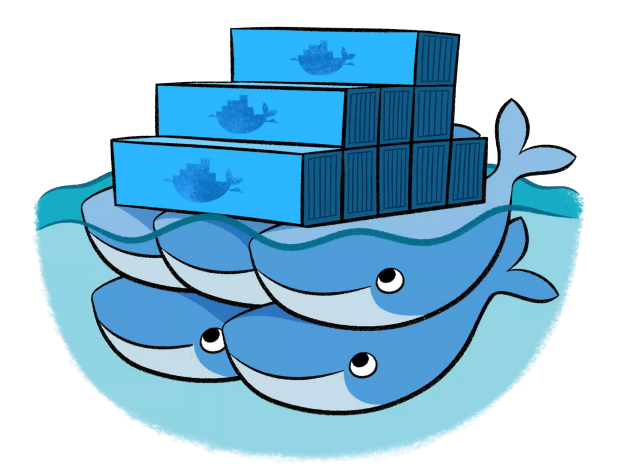

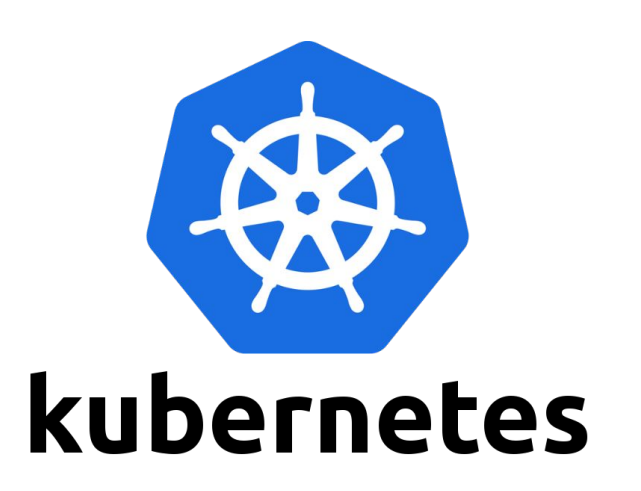

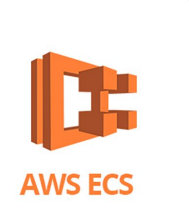

MESOS

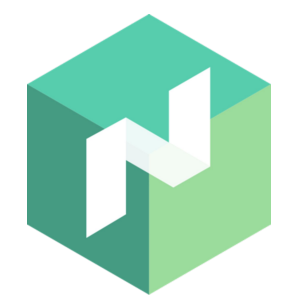

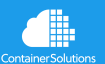

## **Deploying to Kubernetes**

<https://github.com/microservices-demo/microservices-demo/tree/master/deploy/kubernetes>

#### ...

#### spec:

- 100 minutes

#### containers:

- name: prometheus
	- image: 'prom/prometheus:v1.5.2'

#### args:

- '-storage.local.retention=360h'
- '-storage.local.memory-chunks=1048576'
- 100 minutes
- '-config.file=/etc/prometheus/prometheus.yml'
- '-alertmanager.url=http://alertmanager:9093'

#### ports:

- name: web
	- containerPort: 9090

#### volumeMounts:

- name: config-volume mountPath: /etc/prometheus
- name: alertrules-volume mountPath: /etc/prometheus-rules

#### volumes:

...

- name: config-volume configMap:
	- name: prometheus-configmap
- name: alertrules-volume configMap:
	- name: prometheus-alertrules

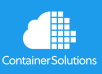

...

## **Deploying to Kubernetes**

<https://github.com/microservices-demo/microservices-demo/tree/master/deploy/kubernetes>

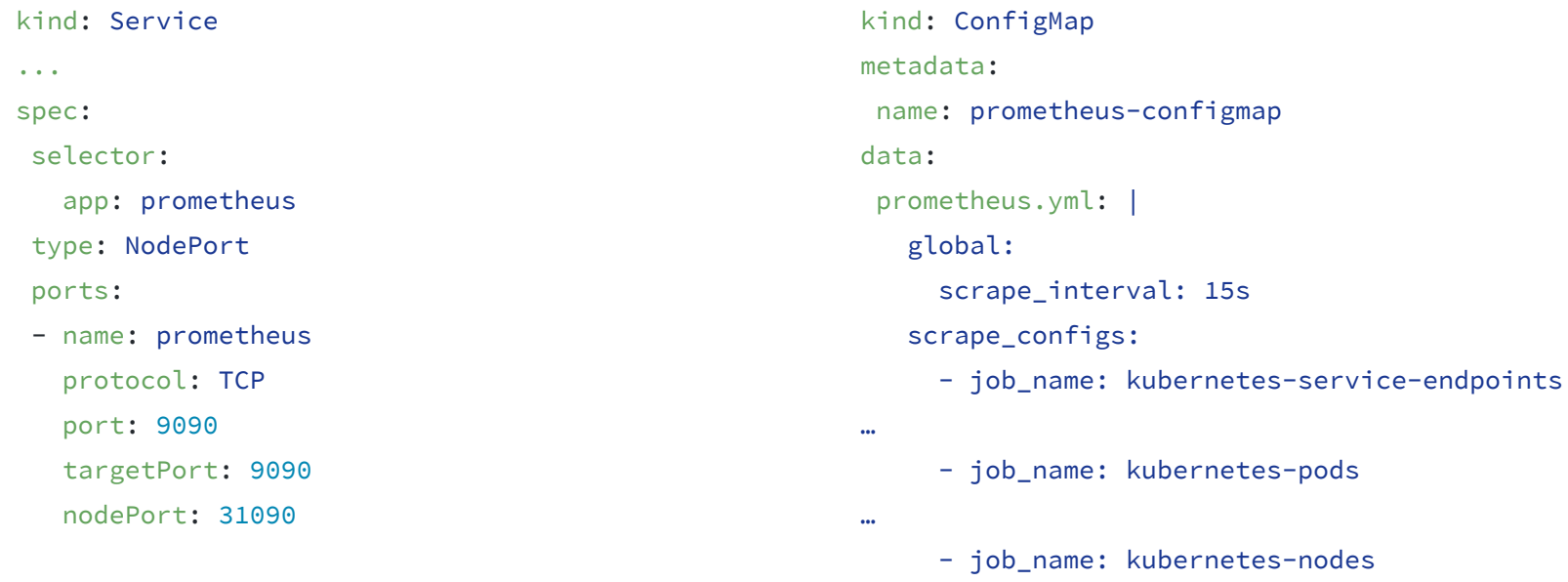

## **Rock it with Minikube**

- \$ minikube start --memory 4096
- \$ git clone<https://github.com/microservices-demo/microservices-demo.git>
- \$ kubectl create -f ./deploy/kubernetes/complete-demo.yaml
- \$ kubectl create -f ./deploy/kubernetes/manifests-monitoring

………… Then wait. (each image is approx 100MB = 20 mins to download images)

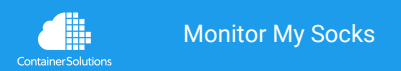

Every 10.0s: kubectl get pods -- all-namespaces

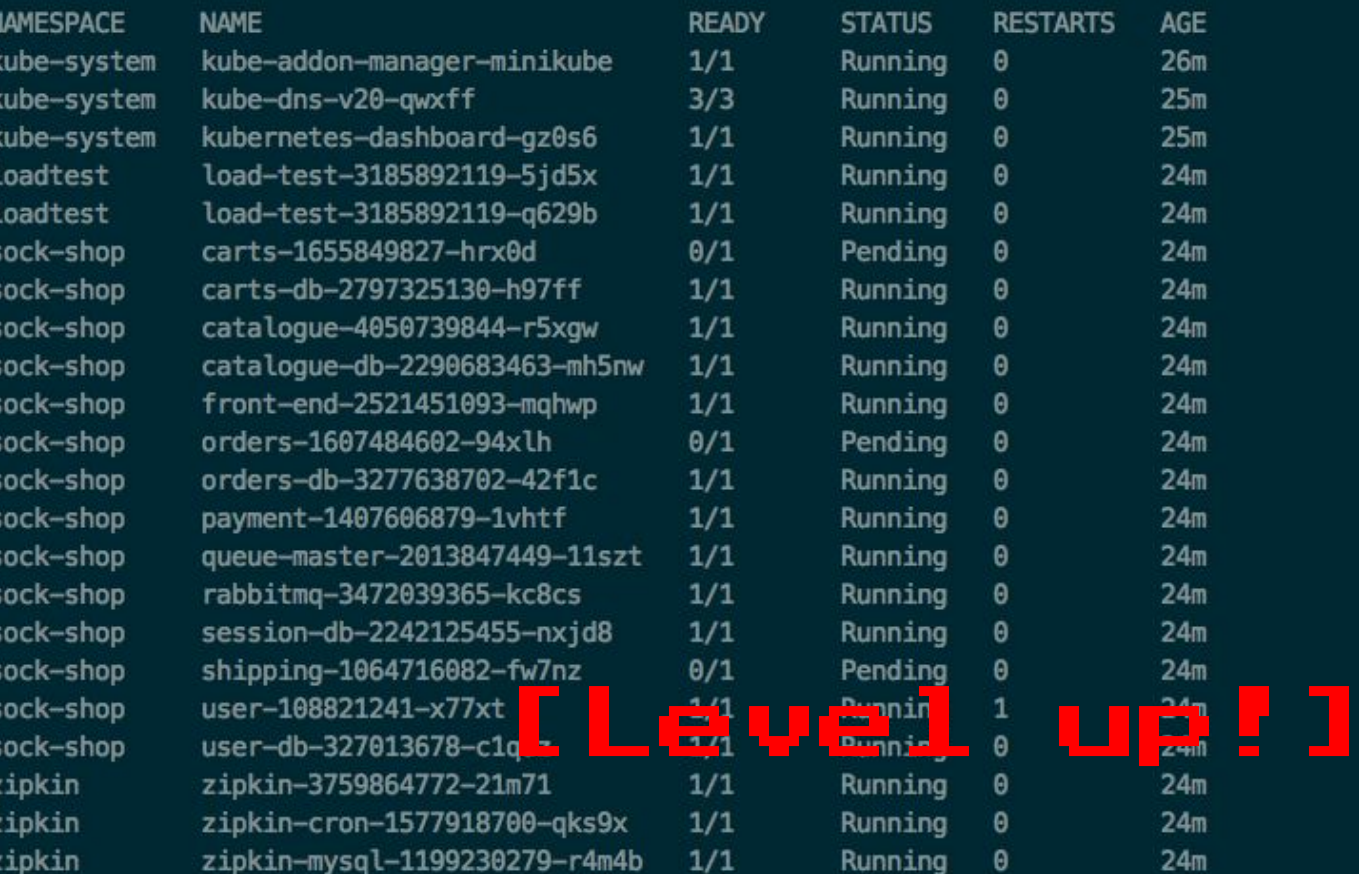

Prometheus Alerts Graph Status  $\sim$ Help

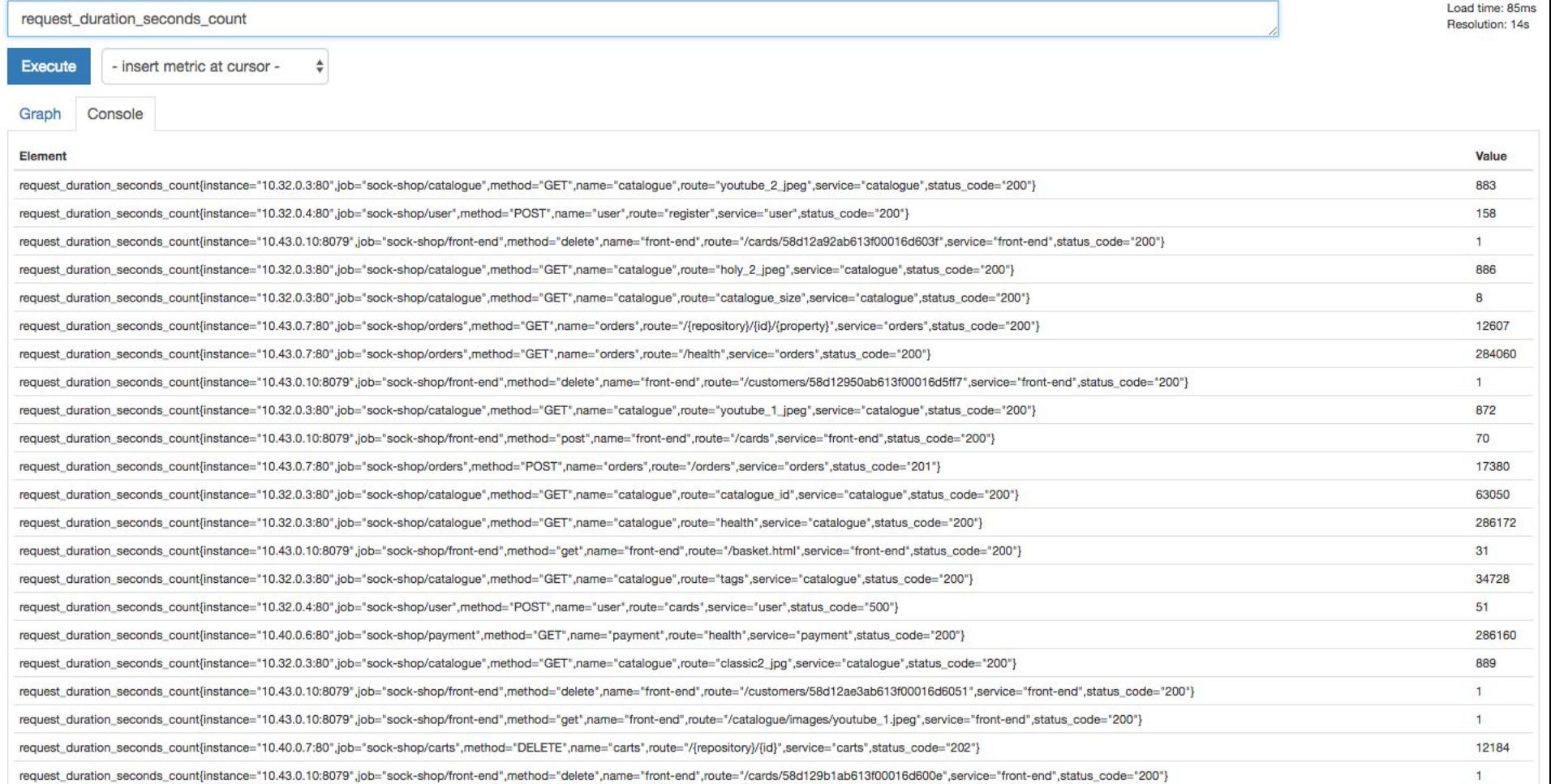

request\_duration\_seconds\_count{instance="10.40.0.7:80",job="sock-shop/carts",method="GET",name="carts",route="/health",service="carts",status\_code="200"}

 $\mathbf{1}$ 

### **Bonus: Grafana!**

<https://github.com/microservices-demo/microservices-demo/tree/master/deploy/kubernetes/manifests-monitoring>

Comprises of:

- Grafana dependency & service
- ConfigMap with JSON Grafana dashboards inside
- Batch job to ingest and write the dashboards to a json file.
- Kubernetes state exporter
- Disk usage exporter

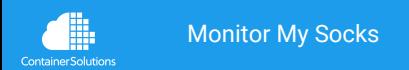

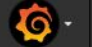

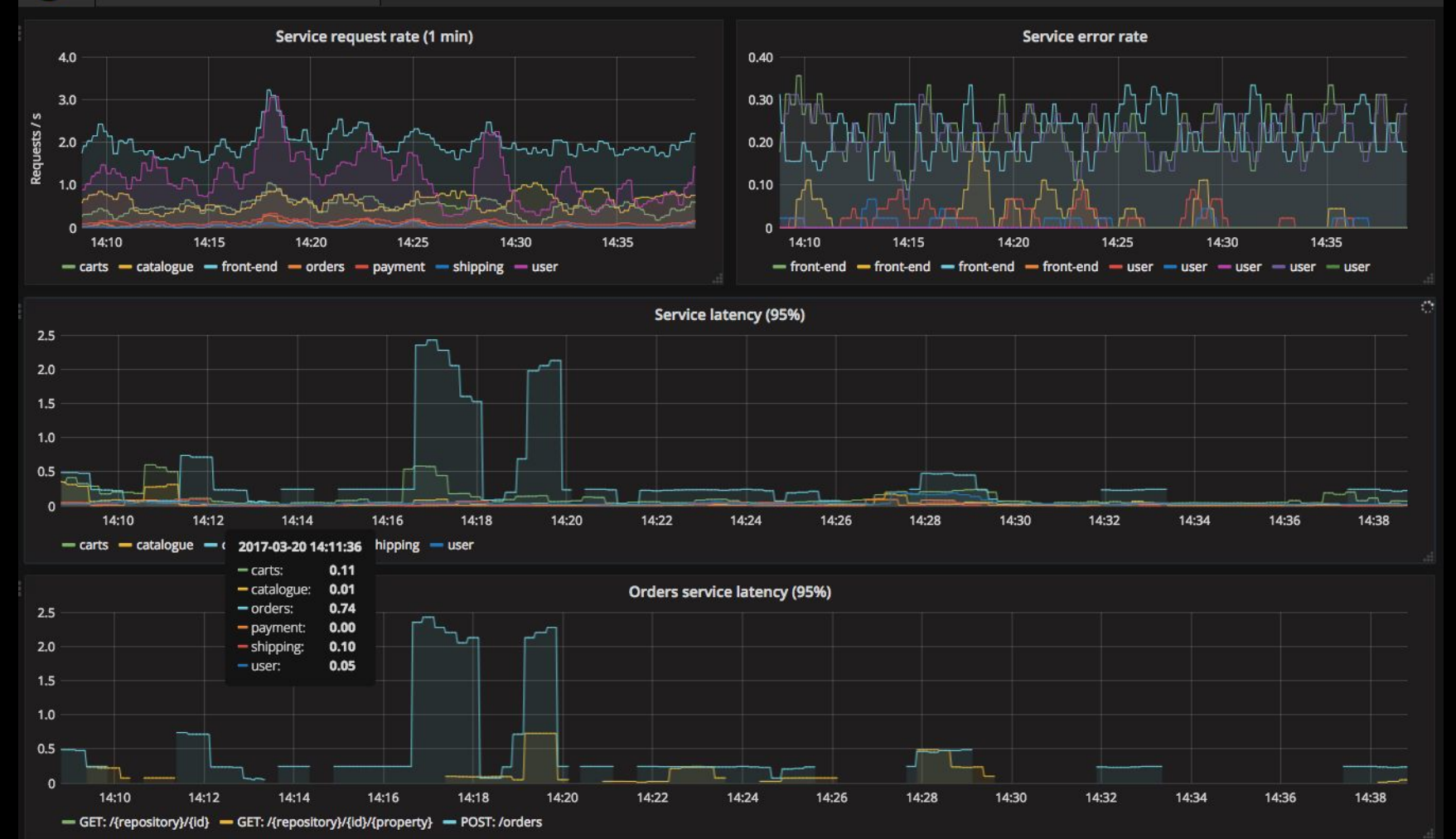

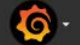

 $\sim$  Dashboard Row

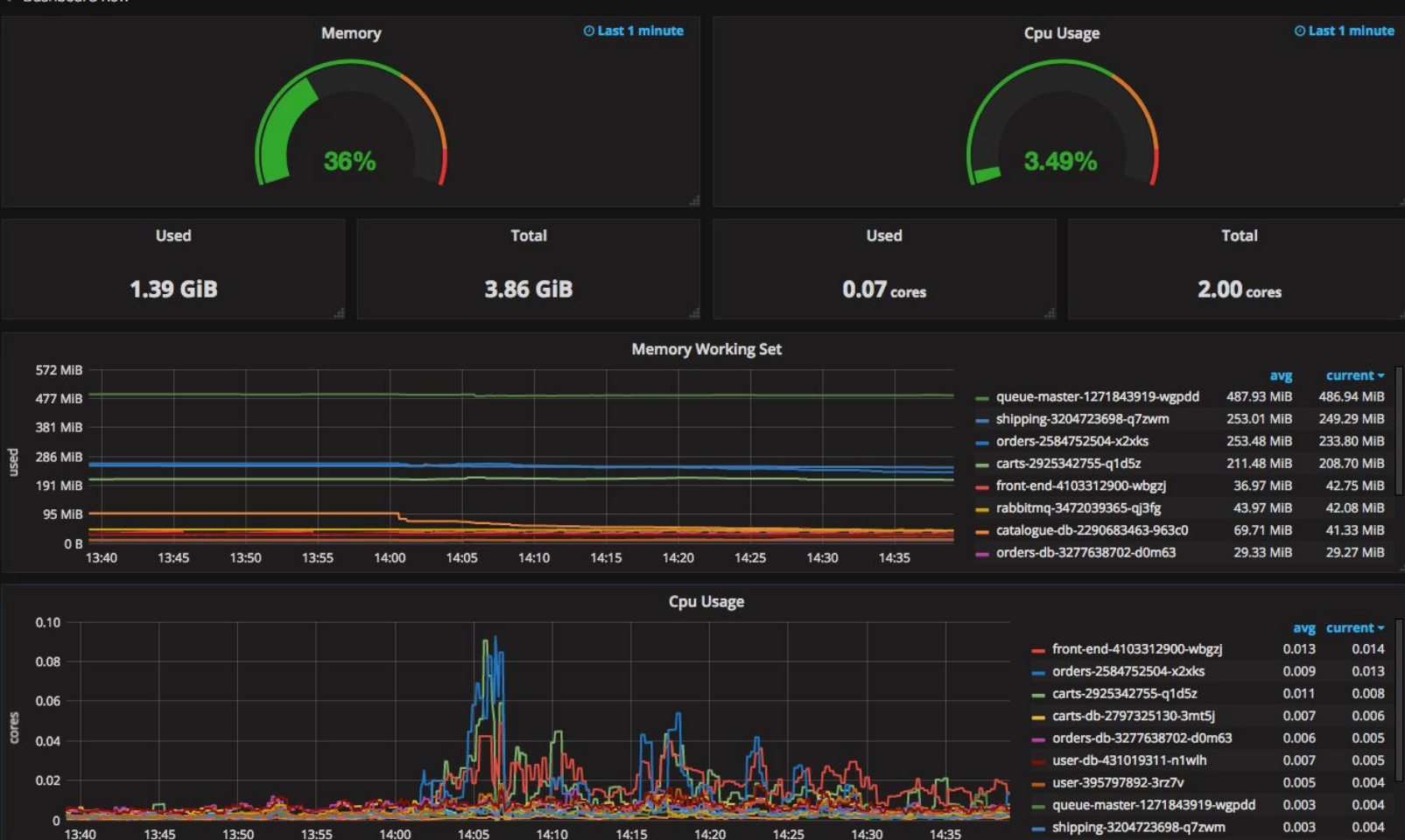

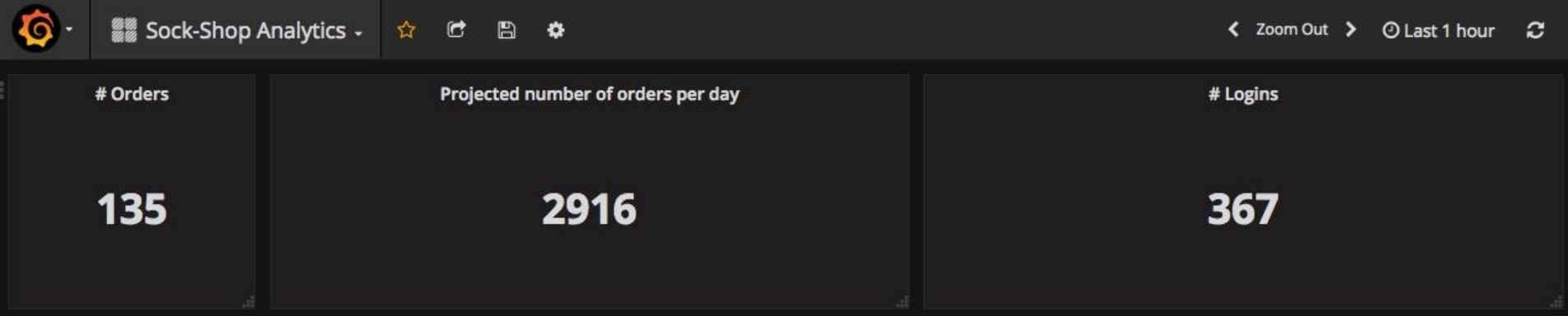

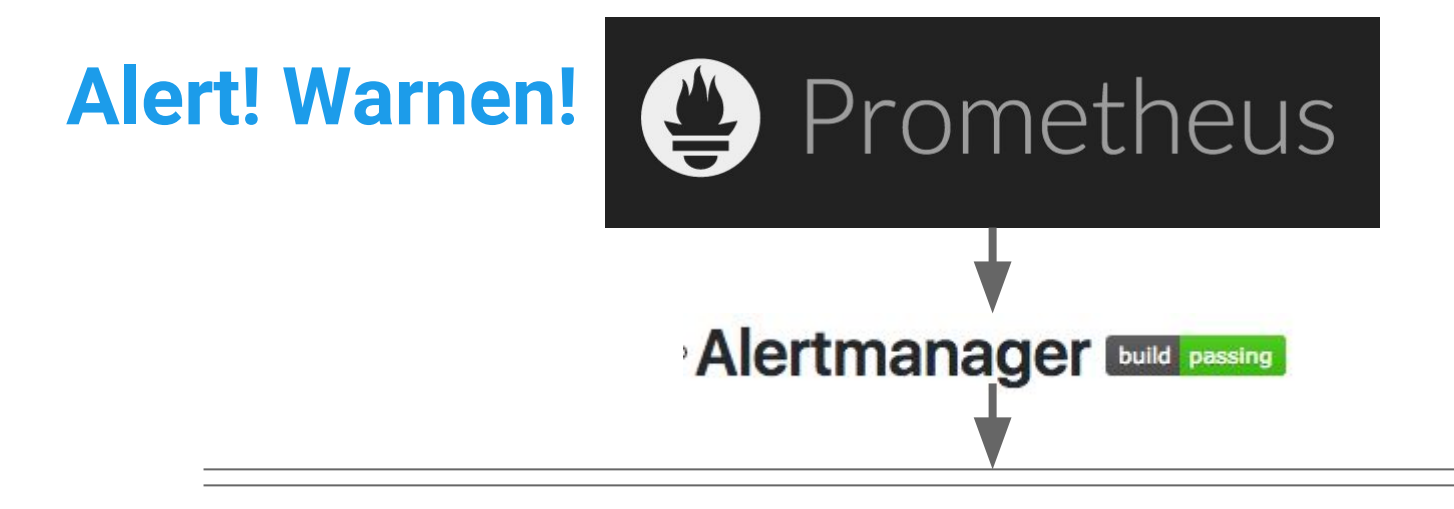

# slack pagerduty **QHipChat** 

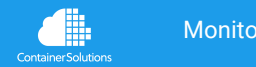

## **Alertmanager manifest**

<https://github.com/microservices-demo/microservices-demo/tree/master/deploy/kubernetes/manifests-alerting>

#### spec:

...

#### containers:

- name: alertmanager
	- image: prom/alertmanager:latest

#### env:

- name: SLACK\_HOOK\_URL
	- valueFrom:

```
 secretKeyRef:
```

```
 name: slack-hook-url
```

```
 key: slack-hook-url
```

```
 command: ['/bin/sh',
```

```
'/etc/alertmanager/configure_secret.sh']
```
#### args:

- 100 minutes

'-config.file=/etc/alertmanager/config.yml'

- '-storage.path=/alertmanager'

#### **Container Solution**

#### Monitor My Socks container-solutions.com | weave.works | WinderResearch.com

ports:

...

- name: alertmanager
	- containerPort: 9093
- volumeMounts:
- name: config-volume mountPath: /etc/alertmanager

#### volumes:

- name: config-volume
	- configMap:
		- name: alertmanager

## **Alert rules**

[https://github.com/microservices-demo/microservices-demo/blob/master/deploy/kubernetes/manifests-monitoring/prom](https://github.com/microservices-demo/microservices-demo/blob/master/deploy/kubernetes/manifests-monitoring/prometheus-alertrules.yaml) [etheus-alertrules.yaml](https://github.com/microservices-demo/microservices-demo/blob/master/deploy/kubernetes/manifests-monitoring/prometheus-alertrules.yaml)

```
apiVersion: v1
kind: ConfigMap
metadata:
name: prometheus-alertrules
data:
 alert.rules: |
    # Alert for high error rate in the Sock Shop.
   ALERT HighErrorRate
     IF rate(request duration seconds count{status code="500"}[5m]) > 1
      FOR 5m
     LABELS { severity = "slack" }
      ANNOTATIONS {
        summary = "High HTTP 500 error rates",
        description = "Rate of HTTP 500 errors per 5 minutes: {{ $value }}",
      }
```
#### #sockshop-ops &

 $\hat{\mathbb{X}}$  |  $\hat{\mathbb{X}}$  7 |  $\hat{\mathbb{X}}$  0 | Sock Shop build notificati..

#### Travis CI APP 9:09 AM

Build #133 (9345225) of microservices-demo/catalogue@master by Phil Winder passed in 5 min 30 sec

දයු

Build #134 (9345225) of microservices-demo/catalogue@0.3.5 by Phil Winder passed in 5 min 39 sec

Q Search

github APP 9:22 AM

[microservices-demo:master] 1 new commit by Phil Winder

[microservices-demo/microservices-demo] created by philwinder

**Deployment success** 

#### Travis CI APP 9:25 AM

Build #2865 (9a5742a) of microservices-demo/microservices-demo@master by Phil Winder passed in 2 min 31 sec

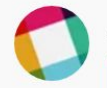

AlertManager APP 9:53 AM &

#### **High error rates**

Rate of 500 errors: 8.080701754385963

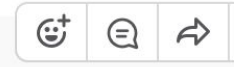

 $\circledcirc$ 

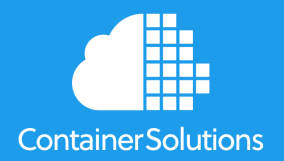

## **Summary**

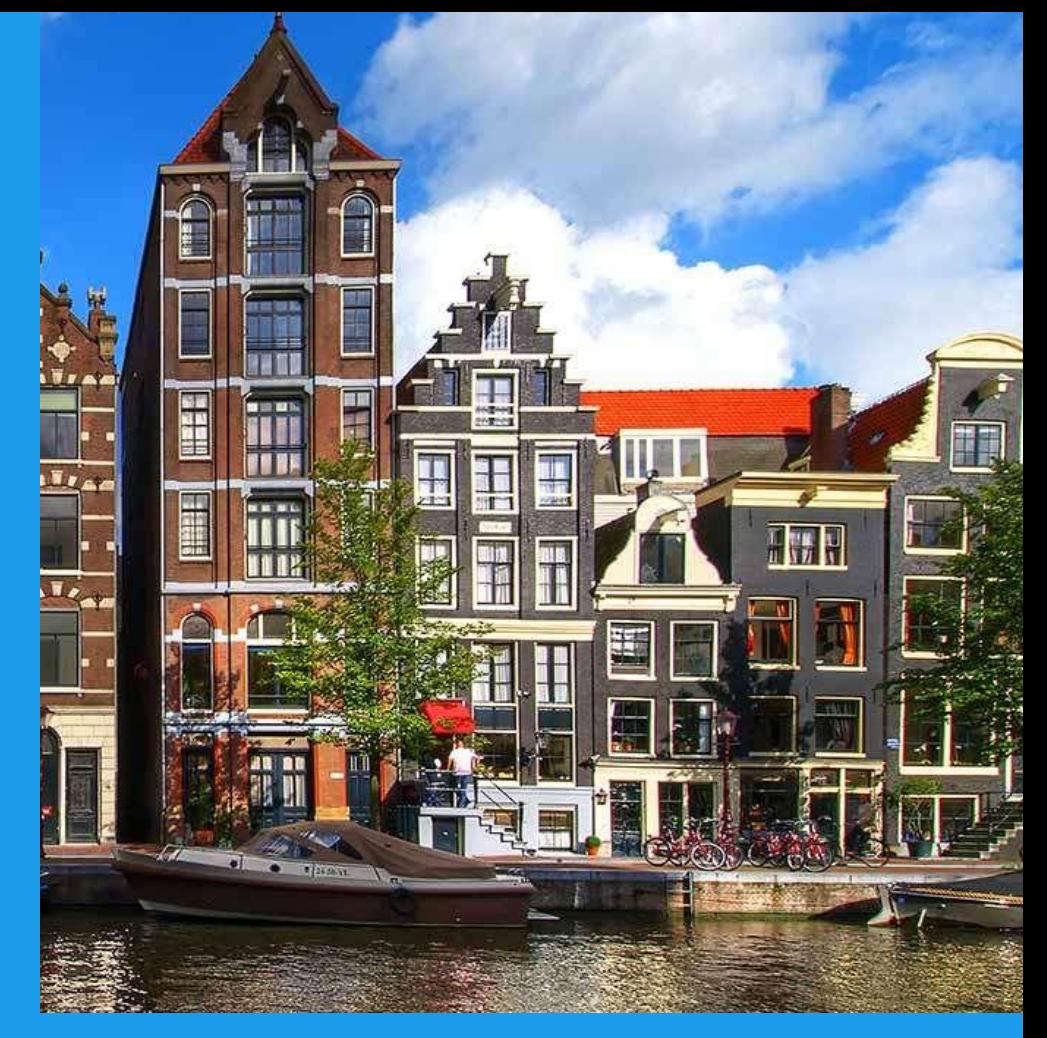

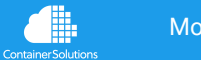

git.io/sock-shop github.com/microservices-demo/**microservices-demo**

## **Weave Cloud**

- **Managed**
- Multi-tenant
- Unlimited data retention

PROMETHEUS NOTEBOOK **Empty Notebook** 

PROMETHEUS HELP Set up Prometheus **Recording and Alerting Rules** Prometheus Query Examples C

- WIP

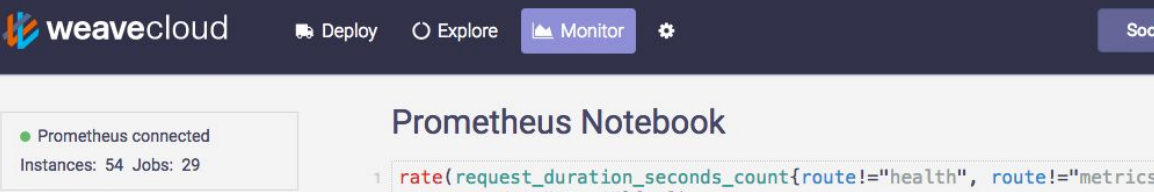

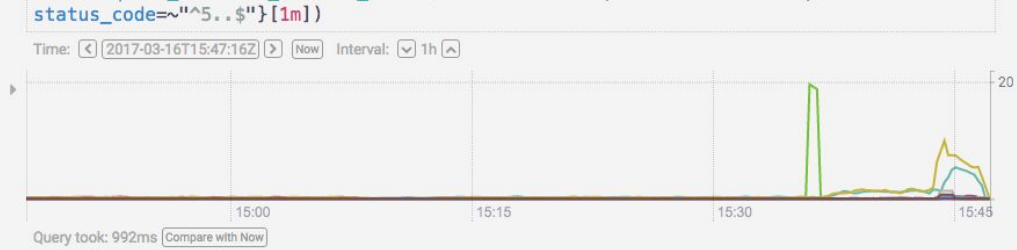

2 histogram\_quantile(0.95, rate(request\_duration\_seconds\_bucket{service="orders", route!="/health"}[5m]))

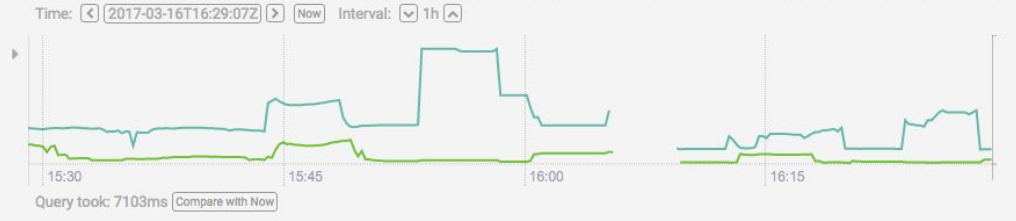

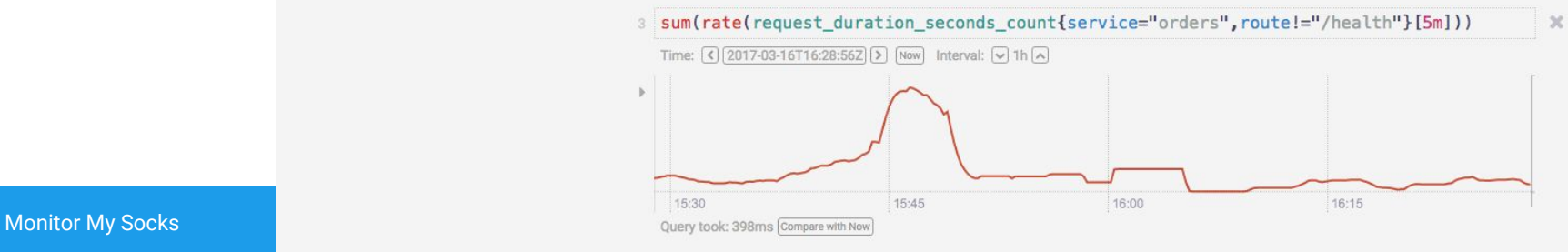

**Container Solutions** 

 $\mathbb{X}$ 

 $\blacksquare$ 

 $\times$ 

Sock Shop (Staging)

## **Phil Winder**

## Freelance Engineer @DrPhilWinder

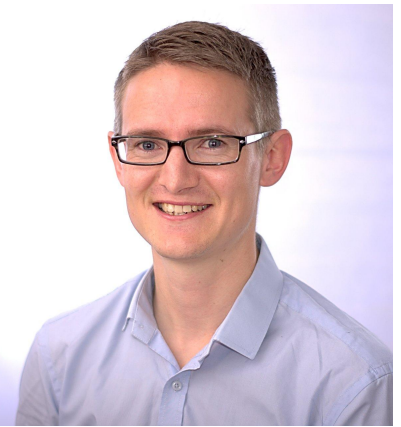

## phil@WinderResearch.com

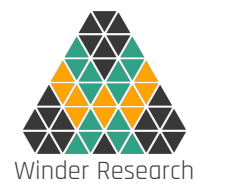

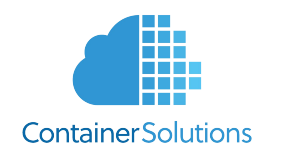

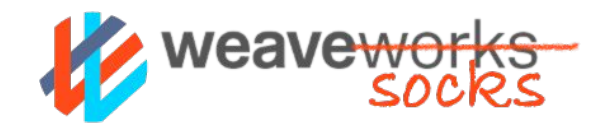

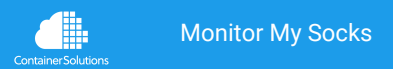